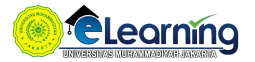

### MANAJEMEN RISIKO-KELAS D-2020 GENAP | SELASA | 07.30-10.00

[Dasbor](https://elearning.umj.ac.id/my/) / Kursus Yang Saya Ikuti / [Manajemen Risiko-Kelas D-2020 GENAP | Selasa | 07.30-10.00](https://elearning.umj.ac.id/course/view.php?id=7452)

Hidupkan Mode Ubah

 $\equiv$ 

¢ -

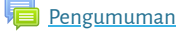

**Standar Hadir Mahasiswa** 

Mark as done

#### Untuk Mahasiswa :

Mahasiswa Wajib Mengisi Daftar Hadir sebagai Bukti Mengikuti Perkuliahan.

Pengisian Daftar Hadir wajib dilakukan oleh setiap mahasiswa.

Kehadiran Mahasiswa dibawah 75% tidak diperkenankan untuk mengikuti Ujian Akhir Semester ([UAS](https://elearning.umj.ac.id/mod/assign/view.php?id=137774))

Waktu presensi dilakukan sesuai Jadwal Perkuliahan. Di luar waktu tersebut, mahasiwa dianggap tidak mengikuti perkuliahan

[Berita Acara Perkuliahan](https://elearning.umj.ac.id/mod/dataform/view.php?id=101676)

Mark as done

Tersembunyi dari siswa

#### [Penjelasan Teoritis Tentang Manajemen Resiko](https://elearning.umj.ac.id/mod/dataform/view.php?id=102294)

Mark as done

# <span id="page-0-0"></span>[PERTEMUAN 1 | SELASA, 2 MARET 2021 | 07.30-10.00](#page-0-0)

#### [Video Conference](https://elearning.umj.ac.id/mod/url/view.php?id=101677)

Mark as done

Sebelum memulai [Video Conference](https://elearning.umj.ac.id/mod/url/view.php?id=119472) pastikan anda sudah mengisi Daftar Hadir yang ada di atas

## <span id="page-0-1"></span>[PERTEMUAN 2, SELASA, 9 MARET 2021, 07.30-10.00](#page-0-1)

#### [Video Conference](https://elearning.umj.ac.id/mod/url/view.php?id=105278)

Mark as done

Sebelum memulai [Video Conference](https://elearning.umj.ac.id/mod/url/view.php?id=119472) pastikan anda sudah mengisi Daftar Hadir yang ada di atas

### [Tugas Ruang Lingkup MR](https://elearning.umj.ac.id/mod/assign/view.php?id=105728)

Mark as done

<span id="page-1-0"></span>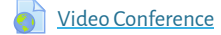

Mark as done

Sebelum memulai [Video Conference](https://elearning.umj.ac.id/mod/url/view.php?id=119472) pastikan anda sudah mengisi Daftar Hadir yang ada di atas

### <span id="page-1-1"></span>[PERTEMUAN 4, SELASA, 23 MARET 2021, 07.30-10.00](#page-1-1)

### [Video Conference](https://elearning.umj.ac.id/mod/url/view.php?id=110406)

Mark as done

Sebelum memulai [Video Conference](https://elearning.umj.ac.id/mod/url/view.php?id=119472) pastikan anda sudah mengisi Daftar Hadir yang ada di atas

## <span id="page-1-2"></span>[PERTEMUAN 5, SELASA, 30 MARET 2021, 07.30-10.00](#page-1-2)

**Conference** 

Mark as done

Sebelum memulai [Video Conference](https://elearning.umj.ac.id/mod/url/view.php?id=119472) pastikan anda sudah mengisi Daftar Hadir yang ada di atas

### <span id="page-1-3"></span>[PERTEMUAN 6, SELASA,06 APRIL 2021, 07.30-10.00](#page-1-3)

[Video Conference](https://elearning.umj.ac.id/mod/url/view.php?id=110409)

Mark as done

Sebelum memulai [Video Conference](https://elearning.umj.ac.id/mod/url/view.php?id=119472) pastikan anda sudah mengisi Daftar Hadir yang ada di atas

### <span id="page-1-4"></span>[PERTEMUAN 7, SELASA, 16 APRIL 2021, 10.30-12,30](#page-1-4)

**[Kuliah Pengganti](https://elearning.umj.ac.id/mod/url/view.php?id=119471)** 

Mark as done

### <span id="page-1-5"></span>[UJIAN TENGAH SEMESTER \(UTS\)](#page-1-5)

[UTS Menejemen Resiko Kelas D](https://elearning.umj.ac.id/mod/quiz/view.php?id=121049)

Mark as done

[UTS Menejemen Resiko Kelas D](https://elearning.umj.ac.id/mod/assign/view.php?id=121050)

Mark as done

### <span id="page-1-6"></span>[PERTEMUAN 9, SELASA, 27 APRIL 2021, 09.00-10.30](#page-1-6)

**Conference** 

Mark as done

Sebelum memulai [Video Conference](https://elearning.umj.ac.id/mod/url/view.php?id=119472) pastikan anda sudah mengisi Daftar Hadir yang ada di atas

<span id="page-2-0"></span>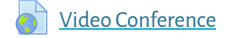

Mark as done

Sebelum memulai [Video Conference](https://elearning.umj.ac.id/mod/url/view.php?id=130042) pastikan anda sudah mengisi Daftar Hadir yang ada di atas

## <span id="page-2-1"></span>[PERTEMUAN 11, SELASA, 08 JUNI 2021, 07.30-10.00](#page-2-1)

#### [Video Conference](https://elearning.umj.ac.id/mod/url/view.php?id=125277)

Mark as done

Sebelum memulai [Video Conference](https://elearning.umj.ac.id/mod/url/view.php?id=119472) pastikan anda sudah mengisi Daftar Hadir yang ada di atas

Tugas Kelompok<sub>1</sub>

Mark as done

## <span id="page-2-2"></span>[PERTEMUAN 12, SELASA, 15 JUNI 2021, 07.30-10.00](#page-2-2)

**OF** [Video Conference](https://elearning.umj.ac.id/mod/url/view.php?id=130040)

Mark as done

Sebelum memulai [Video Conference](https://elearning.umj.ac.id/mod/url/view.php?id=119472) pastikan anda sudah mengisi Daftar Hadir yang ada di atas

[Tugas kelompok](https://elearning.umj.ac.id/mod/assign/view.php?id=130494)

Mark as done

## <span id="page-2-3"></span>[PERTEMUAN 13, SELASA, 22 JUNI 2021, 07.30-10.00](#page-2-3)

**[Video Conference](https://elearning.umj.ac.id/mod/url/view.php?id=130041)** 

Mark as done

Sebelum memulai [Video Conference](https://elearning.umj.ac.id/mod/url/view.php?id=119472) pastikan anda sudah mengisi Daftar Hadir yang ada di atas

## <span id="page-2-4"></span>[PERTEMUAN 14, SELEASA, 29 JUNI 2021, 07.30-10.00](#page-2-4)

### **D** [Video Conference](https://elearning.umj.ac.id/mod/url/view.php?id=130042)

Mark as done

Sebelum memulai [Video Conference](https://elearning.umj.ac.id/mod/url/view.php?id=119472) pastikan anda sudah mengisi Daftar Hadir yang ada di atas

# <span id="page-2-5"></span>[PERTEMUAN 15](#page-2-5)

## <span id="page-2-6"></span>[UJIAN AKHIR SEMESTER \(UAS\), SELASA, 27 JULI 2021, 08.30-10.00](#page-2-6)

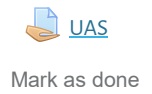

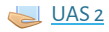

Mark as done

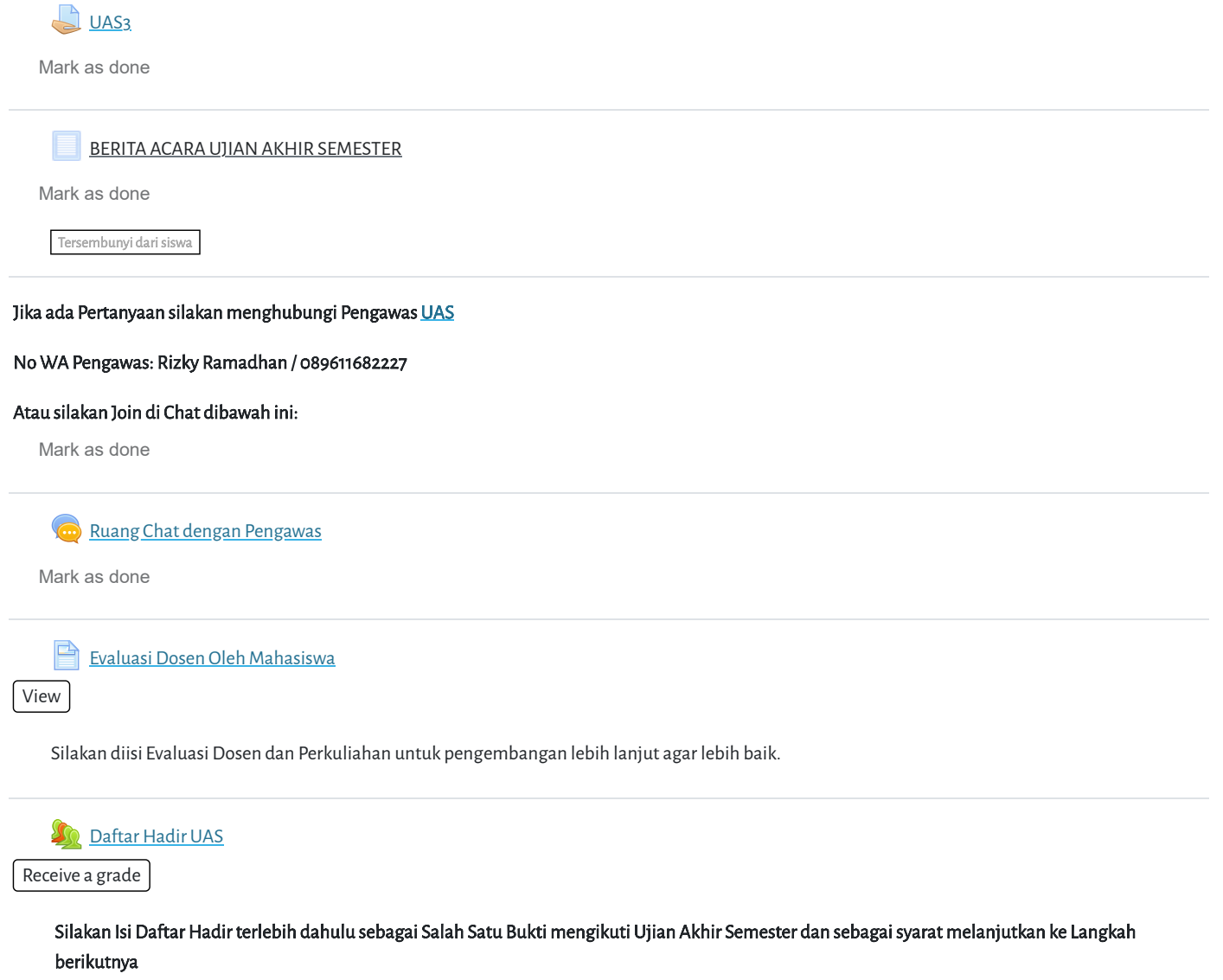

Keikut sertaan [UAS](https://elearning.umj.ac.id/mod/assign/view.php?id=137774) dihitung dari Daftar Hadir dan Submit Tugas UASnya, oleh karena itu pastikan daftar hadir dan submit tugas sudah dilakukan. Contoh Daftar Hadir sudah masuk.

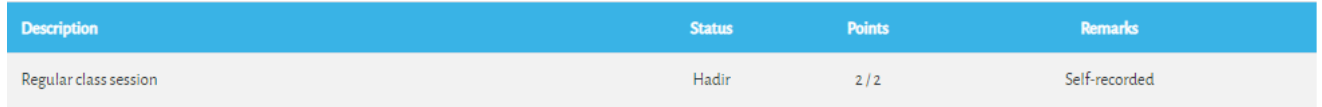

Cara Mengisi Daftar Hadir: